# Begrijp de taakverdeling met BGP in één en meerdere omgevingen ٦

# Inhoud

Inleiding **Achtergrond** Voorwaarden Vereisten Gebruikte componenten Deel met Loopback-upadres als BGP-buurman laden Netwerkdiagram **Configuraties** Verifiëren Problemen oplossen Laad delen wanneer dubbel gecalibreerd is aan één internetserviceprovider (ISP) door één lokale router Netwerkdiagram **Configuraties** Verifiëren Problemen oplossen Deel laden wanneer dubbel gecalibreerd is aan één ISP door meerdere lokale routers Netwerkdiagram **Configuraties** Verifiëren Verificatie wanneer beide links tussen AS 11 en AS 10 omhoog zijn Verificatie van het uitgaande verkeer Verificatie van inkomend verkeer van AS 10 naar AS 11 Verificatie bij falen van de R101-R103-link Problemen oplossen Delen wanneer gemultiformeerd tot twee ISP's door één lokale router **Netwerkdiagram Configuraties** Verifiëren Problemen oplossen Delen wanneer geüpload naar twee ISP's door meerdere lokale routers Netwerkdiagram **Configuraties** Verifiëren Problemen oplossen Gerelateerde informatie

# Inleiding

Dit document beschrijft het delen van lasten, wat een router toestaat om het uitgaande en inkomende verkeer tussen meerdere paden te verdelen.

# Achtergrond

De inkomende en uitgaande verkeerspaden worden of statisch afgeleid of met dynamische protocollen, zoals:

- Routing Information Protocol (RIP)
- Enhanced Interior Gateway Routing Protocol (NGEW)
- Open Shortest Path First (OSPF)-protocol

Standaard wordt in Border Gateway Protocol (BGP) slechts één optimaal pad geselecteerd en wordt geen taakverdeling uitgevoerd. Dit document beschrijft hoe u in verschillende scenario's het delen van de lading kunt uitvoeren met behulp van BGP. Zie voor meer informatie over de taakverdeling [Hoe werkt de taakverdeling?.](https://www.cisco.com/c/nl_nl/support/docs/ip/border-gateway-protocol-bgp/5212-46.html)

# Voorwaarden

# Vereisten

Zorg ervoor dat u aan deze vereisten voldoet voordat u deze configuratie probeert:

- Kennis van [BGP-algoritme voor selectie beste pad](https://www.cisco.com/c/nl_nl/support/docs/ip/border-gateway-protocol-bgp/13753-25.html)
- Kennis van het configureren van BGP

## Gebruikte componenten

Dit document is niet beperkt tot specifieke software- en hardware-versies.

De informatie in dit document is gebaseerd op de apparaten in een specifieke laboratoriumomgeving. Alle apparaten die in dit document worden beschreven, hadden een opgeschoonde (standaard)configuratie. Als uw netwerk live is, moet u zorgen dat u de potentiële impact van elke opdracht begrijpt.

# Deel met Loopback-upadres als BGP-buurman laden

Dit scenario laat zien hoe je de lading kunt verdelen als er meerdere (tot een maximum van zes) gelijkwaardige kostenverbindingen zijn. De koppelingen worden in één router bij een lokaal autonoom systeem (AS) en in een andere router bij een afstandsbediening van AS in een enkelvoudige BGP-omgeving afgesloten. Het netwerkdiagram dient als voorbeeld.

# Netwerkdiagram

In deze sectie wordt deze netwerkinstellingen gebruikt:

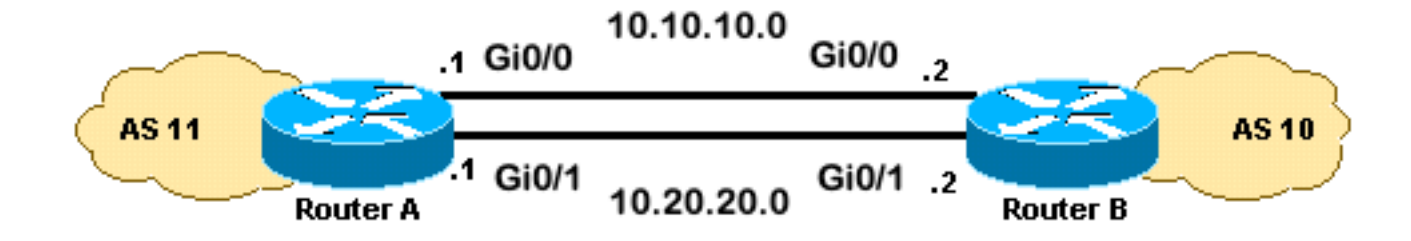

## **Configuraties**

In dit gedeelte worden deze configuraties gebruikt:

• routerA

• routerB

routerA

```
interface loopback 0
  ip address 192.168.1.1 255.255.255.255
interface GigabitEthernet0/1
 ip address 10.20.20.1 255.255.255.0
interface GigabitEthernet0/0
  ip address 10.10.10.1 255.255.255.0
router bgp 11
 neighbor 192.168.2.2 remote-as 10
 neighbor 192.168.2.2 update-source loopback 0
!--- Use the IP address of the loopback interface for TCP connections.
neighbor 192.168.2.2 ebgp-multihop
!--- You must configure ebgp-multihop whenever the external BGP (eBGP)
!--- connections are not on the same network address.
router eigrp 12
network 192.168.1.1 0.0.0.0
network 10.0.0.0
no auto-summary
routerB
interface loopback 0
 ip address 192.168.2.2 255.255.255.255
interface GigabitEthernet0/1
 ip address 10.20.20.2 255.255.255.0
interface GigabitEthernet0/0
  ip address 10.10.10.2 255.255.255.0
router bgp 10
 neighbor 192.168.1.1 remote-as 11
 neighbor 192.168.1.1 update-source loopback 0
```
!--- Use the IP address of the loopback interface for TCP connections.

neighbor 192.168.1.1 **ebgp-multihop**

!--- You must configure ebgp-multihop whenever the eBGP connections !--- are not on the same network address.

router eigrp 12 network 192.168.2.2 0.0.0.0 network 10.0.0.0 no auto-summary

> Opmerking: U kunt statische routes in plaats van een routingprotocol gebruiken om twee gelijke-kostenpaden te introduceren om de bestemming te bereiken. In dit geval, is het routingprotocol wanneer u een EHRM-protocol gebruikt.

## Verifiëren

Gebruik dit gedeelte om te bevestigen dat de configuratie correct werkt.

De [Cisco CLI Analyzer](https://cway.cisco.com/cli/) (alleen geregistreerde klanten) ondersteunt bepaalde show-opdrachten. Gebruik de Cisco CLI Analyzer om een analyse van de opdrachtoutput te bekijken.

De output van het tonen ip route opdracht toont beide paden aan het netwerk 192.168.2.2, geleerd door middel van DHCP. De korte opdracht van de show ip bgp toont dat het BGP buurman met de Loopback van de verre router werd gebouwd. De uitvoer van het bevel van het traceroute wijst op de lading tussen twee seriële verbindingen wordt verdeeld. In dit scenario vindt het delen van de lading plaats op een per-pakketbasis. U kunt de ip route-cache opdracht op de seriële interfaces uitgeven om het delen van de lading op een per-bestemming basis uit te voeren. U kunt ook perpakket en per-bestemming lading in evenwicht brengen met het doorsturen van Cisco Express. Raadpleeg voor meer informatie over het configureren van het doorsturen van Cisco Express de optie [Cisco Express doorsturen.](/content/en/us/td/docs/ios-xml/ios/ipswitch_cef/configuration/15-mt/isw-cef-15-mt-book/isw-cef-basic-config.html)

```
RouterA#show ip route
Codes: L - local, C - connected, S - static, R - RIP, M - mobile, B - BGP
       D - EIGRP, EX - EIGRP external, O - OSPF, IA - OSPF inter area
       N1 - OSPF NSSA external type 1, N2 - OSPF NSSA external type 2
       E1 - OSPF external type 1, E2 - OSPF external type 2
       i - IS-IS, su - IS-IS summary, L1 - IS-IS level-1, L2 - IS-IS level-2
       ia - IS-IS inter area, * - candidate default, U - per-user static route
       o - ODR, P - periodic downloaded static route, H - NHRP, l - LISP
       a - application route
        + - replicated route, % - next hop override, p - overrides from PfR
Gateway of last resort is not set
       10.0.0.0/8 is variably subnetted, 4 subnets, 2 masks
C 10.10.10.0/24 is directly connected, GigabitEthernet0/0
L 10.10.10.1/32 is directly connected, GigabitEthernet0/0
C 10.20.20.0/24 is directly connected, GigabitEthernet0/1
L 10.20.20.1/32 is directly connected, GigabitEthernet0/1
      192.168.1.0/32 is subnetted, 1 subnets
C 192.168.1.1 is directly connected, Loopback0
       192.168.2.0/32 is subnetted, 1 subnets
D 192.168.2.2 [90/130816] via 10.20.20.2, 00:02:01, GigabitEthernet0/1 [90/130816] via
10.10.10.2, 00:02:01, GigabitEthernet0/0
RouterA#
```
#### RouterA#**show ip bgp summary**

BGP router identifier 192.168.1.1, local AS number 11 BGP table version is 1, main routing table version 1

Neighbor V AS MsgRcvd MsgSent TblVer InQ OutQ Up/Down State/PfxRcd 192.168.2.2 4 10 20 20 1 0 0 00:15:05 0

#### RouterA#**traceroute 192.168.2.2**

Type escape sequence to abort. Tracing the route to 192.168.2.2 VRF info: (vrf in name/id, vrf out name/id) 1 10.10.10.2 2 msec 10.20.20.2 2 msec 10.10.10.2 2 msec RouterA#

### Problemen oplossen

Er is momenteel geen specifieke informatie beschikbaar voor probleemoplossing voor deze configuratie.

# Laad delen wanneer dubbel gecalibreerd is aan één internetserviceprovider (ISP) door één lokale router

Dit scenario toont hoe om lading delen te bereiken wanneer er meerdere verbindingen tussen een ver AS en een lokaal AS bestaan. Deze koppelingen worden in één router bij de lokale AS en op meerdere routers bij externe AS's in een enkelvoudige BGP-omgeving voltooid. Het netwerkdiagram is een voorbeeld van een dergelijk netwerk.

Deze voorbeeldconfiguratie gebruikt de opdracht maximum-paden. Standaard kiest BGP één best pad tussen de mogelijke gelijkwaardige paden die van één AS geleerd worden. U kunt echter wel het maximale aantal parallel uitbetaalde paden wijzigen. Om deze verandering te maken, omvat de maximum-paden opdracht onder de configuratie van BGP. Gebruik een getal tussen 1 en 6 voor het argument paden.

### Netwerkdiagram

In deze sectie wordt deze netwerkinstellingen gebruikt:

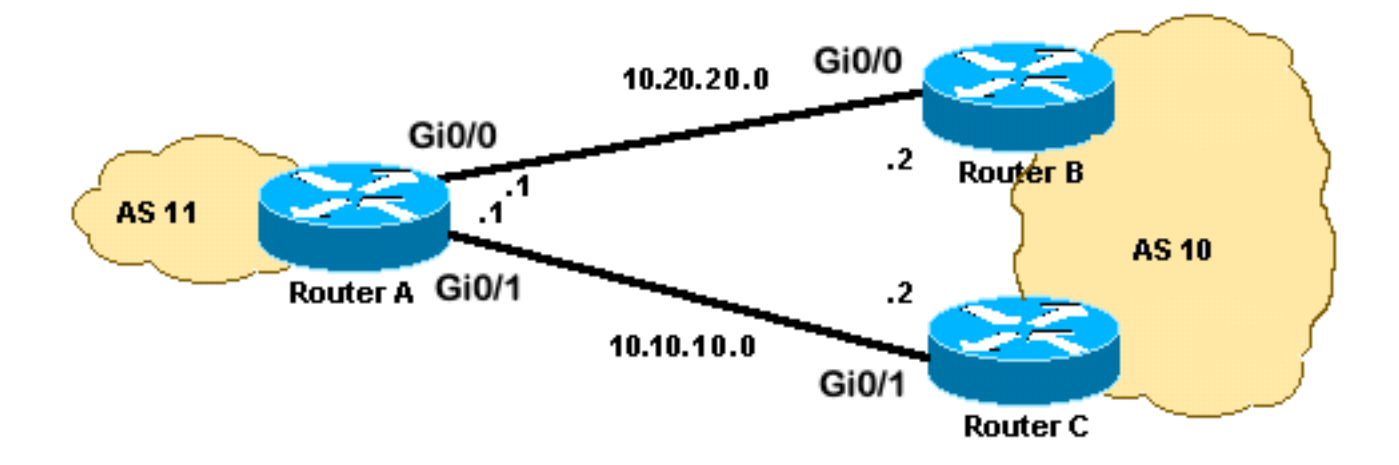

In dit gedeelte worden deze configuraties gebruikt:

```
• routerA
```
- routerB
- router

### routerA

```
interface Loopback0
  ip address 192.168.1.1 255.255.255.255
!
interface GigabitEthernet0/0
 ip address 10.20.20.1 255.255.255.0
!
!
interface GigabitEthernet0/1
  ip address 10.10.10.1 255.255.255.0
!
!
router bgp 11
 neighbor 10.20.20.2 remote-as 10
  neighbor 10.10.10.2 remote-as 10
  network 192.168.1.1 mask 255.255.255.255
  maximum-paths 2
!--- This command specifies the maximum number of paths
!--- to install in the routing table for the specific destination.
routerB
```

```
interface GigabitEthernet0/2
  ip address 172.16.2.1 255.255.255.0
!
interface GigabitEthernet0/0
  ip address 10.20.20.2 255.255.255.0
!
!
router bgp 10
 neighbor 10.20.20.1 remote-as 11
  network 172.16.2.0 mask 255.255.255.0
```
#### router

```
interface GigabitEthernet0/2
 ip address 172.16.2.2 255.255.255.0
!
interface GigabitEthernet0/1
 ip address 10.10.10.2 255.255.255.0
!
!
router bgp 10
neighbor 10.10.10.1 remote-as 11
network 172.16.2.0 mask 255.255.255.0
```
### Verifiëren

Gebruik dit gedeelte om te bevestigen dat de configuratie correct werkt.

De [Cisco CLI Analyzer](https://cway.cisco.com/cli/) (alleen geregistreerde klanten) ondersteunt bepaalde show-opdrachten.

Gebruik de Cisco CLI Analyzer om een analyse van de opdrachtoutput te bekijken.

De output van het tonen ip route opdracht toont beide paden aan het 172.16.2.0 netwerk worden geleerd door BGP. De uitvoer van het bevel van het traceroute wijst op de lading tussen twee seriële verbindingen wordt verdeeld. In dit scenario vindt het delen van de lading plaats op basis van per bestemming. De opdracht tonen ip bgp geeft de geldige waarden voor het 172.16.2.0 netwerk.

```
RouterA#show ip route
Codes: L - local, C - connected, S - static, R - RIP, M - mobile, B - BGP
       D - EIGRP, EX - EIGRP external, O - OSPF, IA - OSPF inter area
       N1 - OSPF NSSA external type 1, N2 - OSPF NSSA external type 2
       E1 - OSPF external type 1, E2 - OSPF external type 2
       i - IS-IS, su - IS-IS summary, L1 - IS-IS level-1, L2 - IS-IS level-2
       ia - IS-IS inter area, * - candidate default, U - per-user static route
       o - ODR, P - periodic downloaded static route, H - NHRP, l - LISP
       a - application route
        + - replicated route, % - next hop override, p - overrides from PfR
Gateway of last resort is not set
       10.0.0.0/8 is variably subnetted, 4 subnets, 2 masks
C 10.10.10.0/24 is directly connected, GigabitEthernet0/1
L 10.10.10.1/32 is directly connected, GigabitEthernet0/1
C 10.20.20.0/24 is directly connected, GigabitEthernet0/0
L 10.20.20.1/32 is directly connected, GigabitEthernet0/0
      172.16.0.0/24 is subnetted, 1 subnets
B 172.16.2.0 [20/0] via 10.20.20.2, 00:08:51 [20/0] via 10.10.10.2, 00:08:51
      192.168.1.0/32 is subnetted, 1 subnets
C 192.168.1.1 is directly connected, Loopback0 
RouterA#traceroute 172.16.2.2 source loopback0
Type escape sequence to abort.
Tracing the route to 172.16.2.2
VRF info: (vrf in name/id, vrf out name/id)
  1 10.10.10.2 3 msec
     10.20.20.2 3 msec
    10.10.10.2 3 msec
RouterA# 
RouterA#show ip bgp
BGP table version is 4, local router ID is 192.168.1.1
Status codes: s suppressed, d damped, h history, * valid, > best, i - internal,
              r RIB-failure, S Stale, m multipath, b backup-path, f RT-Filter,
              x best-external, a additional-path, c RIB-compressed,
              t secondary path,
Origin codes: i - IGP, e - EGP, ? - incomplete
RPKI validation codes: V valid, I invalid, N Not found
     Network Next Hop Metric LocPrf Weight Path
  *m 172.16.2.0/24 10.10.10.2 0 0 10 i *> 10.20.20.2 0 0 10 i
  *> 192.168.1.1/32 0.0.0.0 0 32768 i
```
### Problemen oplossen

Er is momenteel geen specifieke informatie beschikbaar voor probleemoplossing voor deze configuratie.

# Deel laden wanneer dubbel gecalibreerd is aan één ISP door

# meerdere lokale routers

Dit scenario toont hoe om lading delen te bereiken wanneer er meerdere verbindingen met zelfde ISP door meerdere lokale routers zijn. De twee eBGP-peers worden op twee afzonderlijke lokale routers beëindigd. Het in evenwicht brengen van de lading op de twee verbindingen is niet mogelijk omdat BGP het enige beste pad tussen de netwerken kiest die van eBGP en interne BGP (iBGP) geleerd worden. Het delen van meerdere paden naar AS 10 is de best volgende optie. Met dit type lastverdeling, verkeer naar specifieke netwerken, op basis van vooraf bepaald beleid, reist door beide verbindingen. Bovendien werkt elke link als back-up voor de andere link, voor het geval een link faalt.

Ga voor eenvoud ervan uit dat het BGP-routingbeleid voor AS1:

- AS 11 accepteert de lokale routes vanaf AS 10, samen met een standaard voor de rest van de internetroutes.
- Het uitgaande verkeersbeleid is:Al het verkeer dat vanaf R101 naar het internet is verstuurd, maakt deel uit van de R101-R103-verbinding.Als de koppeling R101-R103 mislukt, gaat al het verkeer naar het internet vanaf R101 door R102 naar AS10.Op dezelfde manier gaat al het verkeer dat vanaf R102 naar het internet is bestemd via de verbinding R102-R104.Als de R102-R104-verbinding mislukt, gaat al het internetverkeer vanaf R102 van R101 naar AS10.
- Het inkomende verkeersbeleid is:Het verkeer dat voor netwerk 192.168.11.0/24 van het internet is bestemd komt van de verbinding R103-R101.Het verkeer dat voor netwerk 192.168.12.0/24 van het internet is bestemd komt van de verbinding R104-R102.Als één verbinding naar AS 10 mislukt, dan leidt de andere verbinding het verkeer dat voor alle netwerken bestemd is terug naar AS 11 van Internet.

Om dit te bereiken, wordt van R101 tot R103 192.168.11.0 aangekondigd, met een kortere AS PATH dan van R102 tot R104 wordt aangekondigd. AS0 vindt het beste pad door de link R103-R101. Op dezelfde manier wordt 192.168.12.0 aangekondigd met een kortere weg door de link R102-R104. AS 10 geeft de voorkeur aan de R104-R102-verbinding voor verkeer dat op 192.168.12.0 in AS11 wordt gebracht.

Voor uitgaande verkeer bepaalt BGP de beste route op basis van routes die door eBGP geleerd zijn. Deze routes zijn te verkiezen boven routes die geleerd worden via iBGP. Dus leert R101 10.10.34.0 van R103 door eBGP en van R102 door iBGP. Het externe pad wordt over het interne pad geselecteerd. Als je kijkt naar de BGP-tafel in de R101-configuratie, dan zou de route naar 10.10.34.0 door de R101-R103-link lopen, met de volgende hop 10.10.13.3. Op R102, de route naar1 10.10.34.0 wordt gevormd door de R102-R104-verbinding, met de volgende hop 10.10.24.4. Hierdoor wordt de verdeling van de lading bereikt voor het verkeer dat bestemd is voor 10.10.34.0. Een soortgelijke reden is van toepassing op de standaardroutes op R101 en R10102. Voor meer informatie. Raadpleeg de BGP-selectiecriteria voor [het BGP-algoritme voor beste](https://www.cisco.com/c/nl_nl/support/docs/ip/border-gateway-protocol-bgp/13753-25.html) [padselectie.](https://www.cisco.com/c/nl_nl/support/docs/ip/border-gateway-protocol-bgp/13753-25.html)

## Netwerkdiagram

In deze sectie wordt deze netwerkinstellingen gebruikt:

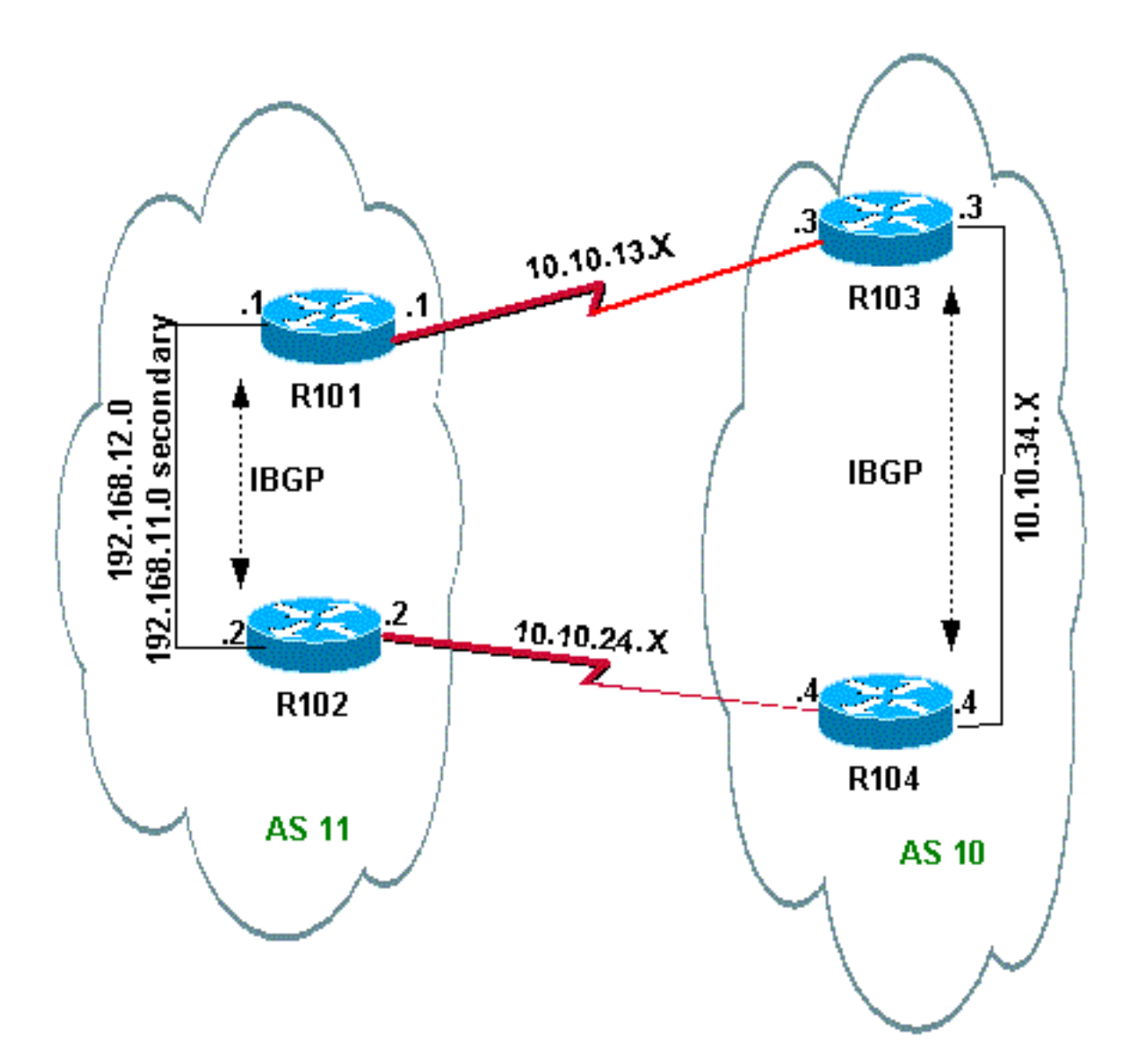

## **Configuraties**

In dit gedeelte worden deze configuraties gebruikt:

• R<sub>101</sub>

- R<sub>102</sub>
- R<sub>103</sub>
- R<sub>104</sub>

R101

```
hostname R101
!
interface Ethernet0/0
 ip address 192.168.11.1 255.255.255.0 secondary
 ip address 192.168.12.1 255.255.255.0
!
interface Serial8/0
 ip address 10.10.13.1 255.255.255.0
!
router bgp 11
 no synchronization
 bgp log-neighbor-changes
 network 192.168.11.0
```

```
 network 192.168.12.0
 neighbor 10.10.13.3 remote-as 10
 neighbor 10.10.13.3 route-map R101-103-MAP out
!--- The AS_PATH is increased for 192.168.12.0.
 neighbor 192.168.12.2 remote-as 11
 neighbor 192.168.12.2 next-hop-self
 maximum-paths 2
 no auto-summary
!
access-list 1 permit 192.168.12.0
access-list 2 permit 192.168.11.0
route-map R101-103-MAP permit 10
 match ip address 1
 set as-path prepend 11 11 11
!
route-map R101-103-MAP permit 20
 match ip address 2
```
### R102

```
hostname R102
!
interface Ethernet0/0
 ip address 192.168.11.2 255.255.255.0 secondary
  ip address 192.168.12.2 255.255.255.0
!
interface Serial8/0
 ip address 10.10.24.2 255.255.255.0
!
router bgp 11
 no synchronization
 bgp log-neighbor-changes
 network 192.168.11.0
 network 192.168.12.0
 neighbor 10.10.24.4 remote-as 10
 neighbor 10.10.24.4 route-map R102-104-MAP out
!--- The AS_PATH is increased for 192.168.11.0.
 neighbor 192.168.12.1 remote-as 11
  neighbor 192.168.12.1 next-hop-self
 no auto-summary
!
access-list 1 permit 192.168.11.0
access-list 2 permit 192.168.12.0
route-map R102-104-MAP permit 10
 match ip address 1
 set as-path prepend 11 11 11
!
route-map R102-104-MAP permit 20
 match ip address 2
!
```
### R103

```
hostname R103
!
interface Ethernet0/0
  ip address 10.10.34.3 255.255.255.0
!
```

```
interface Serial8/0
 ip address 10.10.13.3 255.255.255.0
!
router bgp 10
no synchronization
 bgp log-neighbor-changes
 network 10.10.34.0 mask 255.255.255.0
 neighbor 10.10.13.1 remote-as 11
 neighbor 10.10.13.1 default-originate
 neighbor 10.10.34.4 remote-as 10
  neighbor 10.10.34.4 next-hop-self
 no auto-summary
  !
```

```
R104
```

```
hostname R104
!
interface Ethernet0/0
 ip address 10.10.34.4 255.255.255.0
!
interface Serial8/0
 ip address 10.10.24.4 255.255.255.0
!
router bgp 10
 no synchronization
 bgp log-neighbor-changes
 neighbor 10.10.24.2 remote-as 11
 neighbor 10.10.24.2 default-originate
 neighbor 10.10.34.3 remote-as 10
 neighbor 10.10.34.3 next-hop-self
 no auto-summary
!
```
# Verifiëren

Deze sectie bevat informatie over de manier waarop u kunt controleren of de configuratie goed werkt.

Bepaalde opdrachten worden ondersteund door de [Cisco CLI Analyzer](https://cway.cisco.com/cli/) (alleen geregistreerde klanten), waardoor u een analyse van de opdrachtoutput kunt bekijken.

## Verificatie wanneer beide links tussen AS 11 en AS 10 omhoog zijn

### Verificatie van het uitgaande verkeer

Opmerking: Het meer-dan teken (>) in de opdrachtoutput van de show ip bgp vertegenwoordigt de beste route om voor dat netwerk onder de mogelijke paden te gebruiken. Raadpleeg de sectie [BGP-algoritme voor selectie van het beste pad](https://www.cisco.com/c/nl_nl/support/docs/ip/border-gateway-protocol-bgp/13753-25.html) voor meer informatie.

De BGP-tabel in R101 toont het beste pad voor al het uitgaande verkeer naar internet via de R101-R103-link. De opdrachtoutput van de IP-route bevestigt de routes in de routingtabel.

BGP table version is 5, local router ID is 192.168.12.1 Status codes: s suppressed, d damped, h history, \* valid, > best, i - internal Origin codes: i - IGP, e - EGP, ? - incomplete

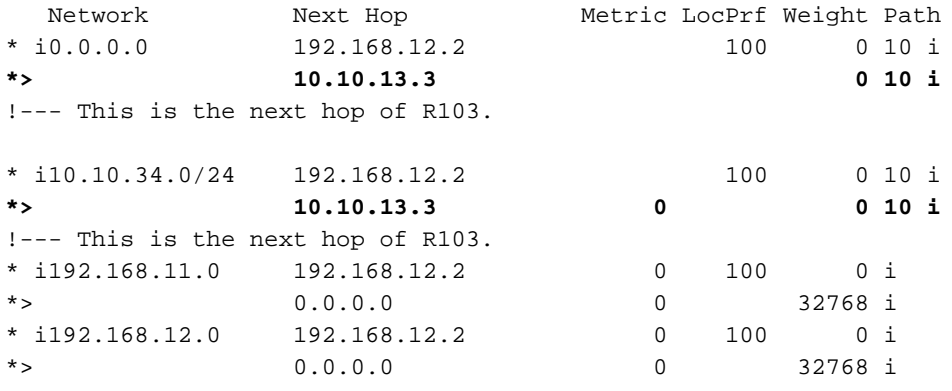

#### R101#**show ip route**

!--- Output suppressed.

Gateway of last resort is 10.10.13.3 to network 0.0.0.0 C 192.168.12.0/24 is directly connected, Ethernet0/0 C 192.168.11.0/24 is directly connected, Ethernet0/0 10.0.0.0/24 is subnetted, 2 subnets C 10.10.13.0 is directly connected, Serial8/0 **B 10.10.34.0 [20/0] via 10.10.13.3, 00:08:53** !--- This is the next hop of R103.

**B\* 0.0.0.0/0 [20/0] via 10.10.13.3, 00:08:53** !--- This is the next hop of R103.

Hier zijn de BGP- en routingtabellen voor R102. Op basis van het beleid leidt R102 al het verkeer naar AS 10 via de R102-R104-link:

#### R102#**show ip bgp**

BGP table version is 7, local router ID is 192.168.12.2 Status codes: s suppressed, d damped, h history, \* valid, > best, i - internal Origin codes: i - IGP, e - EGP, ? - incomplete

 Network Next Hop Metric LocPrf Weight Path **\*> 0.0.0.0 10.10.24.4 0 10 i** !--- This is the next hop of R104.

\* i 192.168.12.1 100 0 10 i **\*> 10.10.34.0/24 10.10.24.4 0 10 i** !--- This is the next hop of R104.

\* i 192.168.12.1 0 100 0 10 i \* i192.168.11.0 192.168.12.1 0 100 0 i \*> 0.0.0.0 0 32768 i \* i192.168.12.0 192.168.12.1 0 100 0 i \*> 0.0.0.0 0 32768 i R102#**show ip route**

!--- Output suppressed.

Gateway of last resort is 10.10.24.4 to network 0.0.0.0 C 192.168.12.0/24 is directly connected, Ethernet0/0 C 192.168.11.0/24 is directly connected, Ethernet0/0 10.0.0.0/24 is subnetted, 2 subnets C 10.10.24.0 is directly connected, Serial8/0 **B 10.10.34.0 [20/0] via 10.10.24.4, 00:11:21** !--- This is the next hop of R104.

**B\* 0.0.0.0/0 [20/0] via 10.10.24.4, 00:11:21** !--- This is the next hop of R104.

Verificatie van inkomend verkeer van AS 10 naar AS 11

De netwerken 192.168.11.0 en 192.168.12.0 behoren tot AS 11. Op basis van het beleid geeft AS 11 de voorkeur aan de R103-R101-verbinding voor verkeer bestemd voor het netwerk 192.168.11.0 en R1 04-R102-verbinding voor verkeer bestemd voor netwerk 192.168.12.0.

R103#**show ip bgp**

BGP table version is 4, local router ID is 10.10.34.3 Status codes: s suppressed, d damped, h history, \* valid, > best, i - internal Origin codes: i - IGP, e - EGP, ? - incomplete

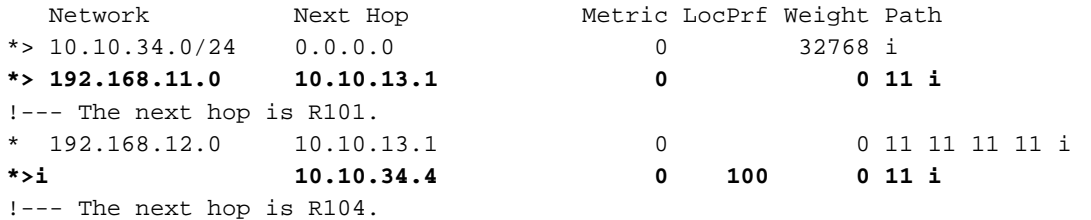

R103#**show ip route**

!--- Output suppressed. Gateway of last resort is not set

#### **B 192.168.12.0/24 [200/0] via 10.10.34.4, 00:04:46** !--- The next hop is R104.

**B 192.168.11.0/24 [20/0] via 10.10.13.1, 00:04:46** !--- The next hop is R101.

 10.0.0.0/24 is subnetted, 2 subnets C 10.10.13.0 is directly connected, Serial8/0 C 10.10.34.0 is directly connected, Ethernet0/0

Het beste pad voor netwerk 192.168.11.0 op R103 is door de verbinding R103-R101, en het beste pad voor netwerk 192.168.12.0 is door R104 naar AS1. In dit geval bepaalt de kortste weg de beste lengte. pad.

Op dezelfde manier lijken de BGP- en routingtabel op R104 op:

#### R104#**show ip bgp**

BGP table version is 13, local router ID is 10.10.34.4 Status codes: s suppressed, d damped, h history, \* valid, > best, i - internal Origin codes: i - IGP, e - EGP, ? - incomplete

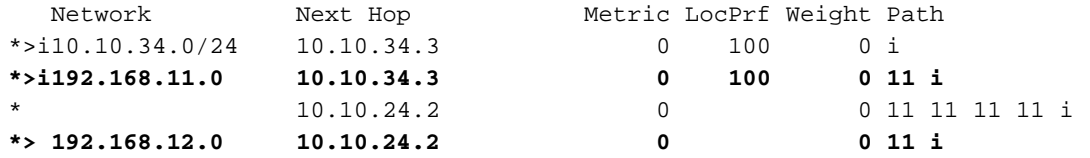

R104#s**how ip route**

!--- Output suppressed. Gateway of last resort is not set

#### **B 192.168.12.0/24 [20/0] via 10.10.24.2, 00:49:06**

!--- The next hop is R102.

**B 192.168.11.0/24 [200/0] via 10.10.34.3, 00:07:36** !--- The next hop is R103. 10.0.0.0/24 is subnetted, 2 subnets

C 10.10.24.0 is directly connected, Serial8/0 C 10.10.34.0 is directly connected, Ethernet0/0

## Verificatie bij falen van de R101-R103-link

Wanneer de koppeling R101-R103 mislukt, moet al het verkeer doorlopen via R102. Dit schema illustreert deze verandering:

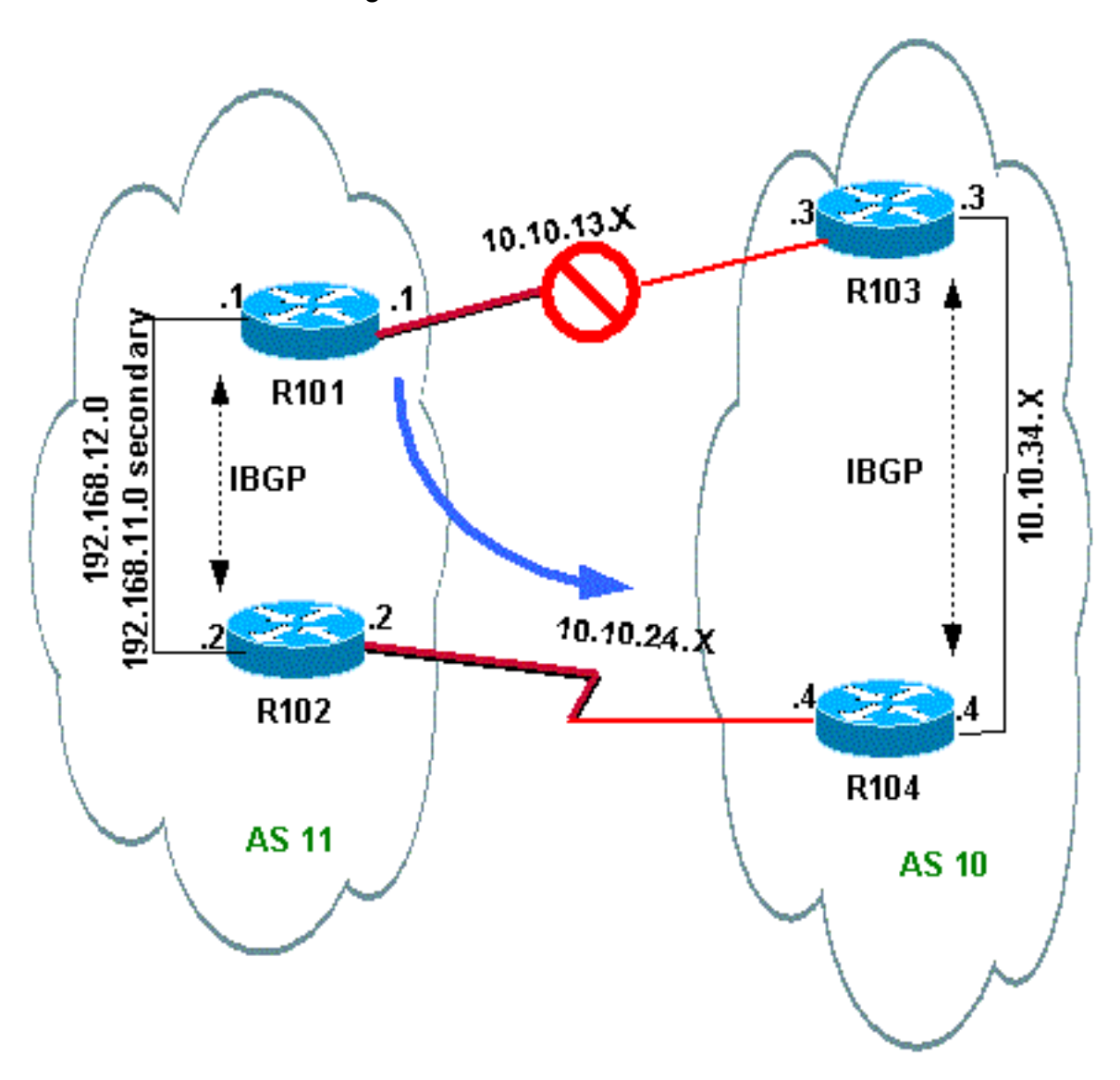

Sluit de R103-R101-link op R103 af om deze situatie te simuleren.

```
R103(config)#interface serial 8/0
R103(config-if)#shutdown
*May 1 00:52:33.379: %BGP-5-ADJCHANGE: neighbor 10.10.13.1 Down Interface flap
*May 1 00:52:35.311: %LINK-5-CHANGED: Interface Serial8/0, changed state to
 administratively down
*May 1 00:52:36.127: %LINEPROTO-5-UPDOWN: Line protocol on Interface Serial8/0, changed
 state to down
```
Controleer de uitgaande route naar AS 10.

#### R101#**show ip bgp**

BGP table version is 17, local router ID is 192.168.12.1 Status codes: s suppressed, d damped, h history, \* valid, > best, i - internal Origin codes: i - IGP, e - EGP, ? - incomplete

 Network Next Hop Metric LocPrf Weight Path **\*>i0.0.0.0 192.168.12.2 100 0 10 i** !--- This is the next hop of R102. **\*>i10.10.34.0/24 192.168.12.2 100 0 10 i** !--- This is the next hop of R102.

*\* i192.168.11.0 192.168.12.2 0 100 0 i \*> 0.0.0.0 0 32768 i \* i192.168.12.0 192.168.12.2 0 100 0 i \*> 0.0.0.0 0 32768 i*

#### *R101#***show ip route**

!--- Output suppressed.

*Gateway of last resort is 192.168.12.2 to network 0.0.0.0*

*C 192.168.12.0/24 is directly connected, Ethernet0/0 C 192.168.11.0/24 is directly connected, Ethernet0/0 10.0.0.0/24 is subnetted, 1 subnets* **B 10.10.34.0 [200/0] via 192.168.12.2, 00:01:34 B\* 0.0.0.0/0 [200/0] via 192.168.12.2, 00:01:34** !--- All outbound traffic goes through R102.

#### *R102#***show ip route**

!--- Output suppressed.

*Gateway of last resort is 10.10.24.4 to network 0.0.0.0*

*C 192.168.12.0/24 is directly connected, Ethernet0/0 C 192.168.11.0/24 is directly connected, Ethernet0/0 10.0.0.0/24 is subnetted, 2 subnets C 10.10.24.0 is directly connected, Serial8/0* **B 10.10.34.0 [20/0] via 10.10.24.4, 00:13:22 B\* 0.0.0.0/0 [20/0] via 10.10.24.4, 00:55:22** !--- All outbound traffic on R102 goes through R104. Controleer de inkomende verkeersroute wanneer R101-R103 omlaag is.

R103#s**how ip bgp**

BGP table version is 6, local router ID is 10.10.34.3 Status codes: s suppressed, d damped, h history, \* valid, > best, i - internal Origin codes: i - IGP, e - EGP, ? - incomplete

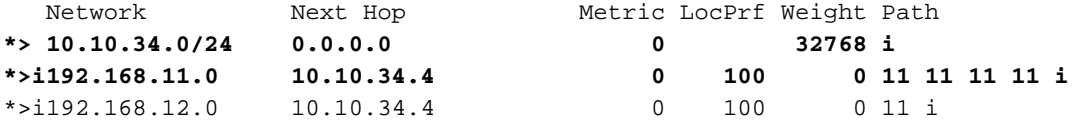

R103#**show ip route**

!--- Output suppressed. Gateway of last resort is not set !--- The next hop is R104.

**B 192.168.11.0/24 [200/0] via 10.10.34.4, 00:05:46** !--- The next hop is R104. 10.0.0.0/24 is subnetted, 1 subnets C 10.10.34.0 is directly connected, Ethernet0/0 Op R104 rijdt het verkeer voor de verbindingen R104-R102 op 192.168.12.0 en 192.168.12.0.

R104#**show ip route**

!--- Output suppressed.

Gateway of last resort is not set

**B 192.168.12.0/24 [20/0] via 10.10.24.2, 00:58:35** !--- The next hop is R102.

**B 192.168.11.0/24 [20/0] via 10.10.24.2, 00:07:57** !--- The next hop is R102.

10.0.0.0/24 is subnetted, 2 subnets C 10.10.24.0 is directly connected, Serial8/0 C 10.10.34.0 is directly connected, Ethernet0/0

### Problemen oplossen

Er is momenteel geen specifieke informatie beschikbaar voor het oplossen van deze configuratie.

# Delen wanneer gemultiformeerd tot twee ISP's door één lokale router

In dit scenario is het in evenwicht brengen van de lading geen optie in een multi-homed milieu, zodat u kunt het delen van de lading slechts doen. U kunt het taakverdeling niet doen omdat BGP slechts één enkel beste pad naar een bestemming tussen de BGP-routes selecteert die van de verschillende AS's worden geleerd. Het idee is om een betere metriek in te stellen voor de routes in het gebied 1.0.0.x tot 128.0.0.x die van ISP(A) worden geleerd en een betere metriek voor de rest van de routes die van ISP(B) worden geleerd. Het netwerkdiagram is een voorbeeld.

Raadpleeg de [voorbeeldconfiguratie voor BGP met twee verschillende serviceproviders](https://www.cisco.com/c/nl_nl/support/docs/ip/border-gateway-protocol-bgp/23675-27.html) [\(Multihoming\)](https://www.cisco.com/c/nl_nl/support/docs/ip/border-gateway-protocol-bgp/23675-27.html) voor extra informatie.

### Netwerkdiagram

In deze sectie wordt deze netwerkinstellingen gebruikt:

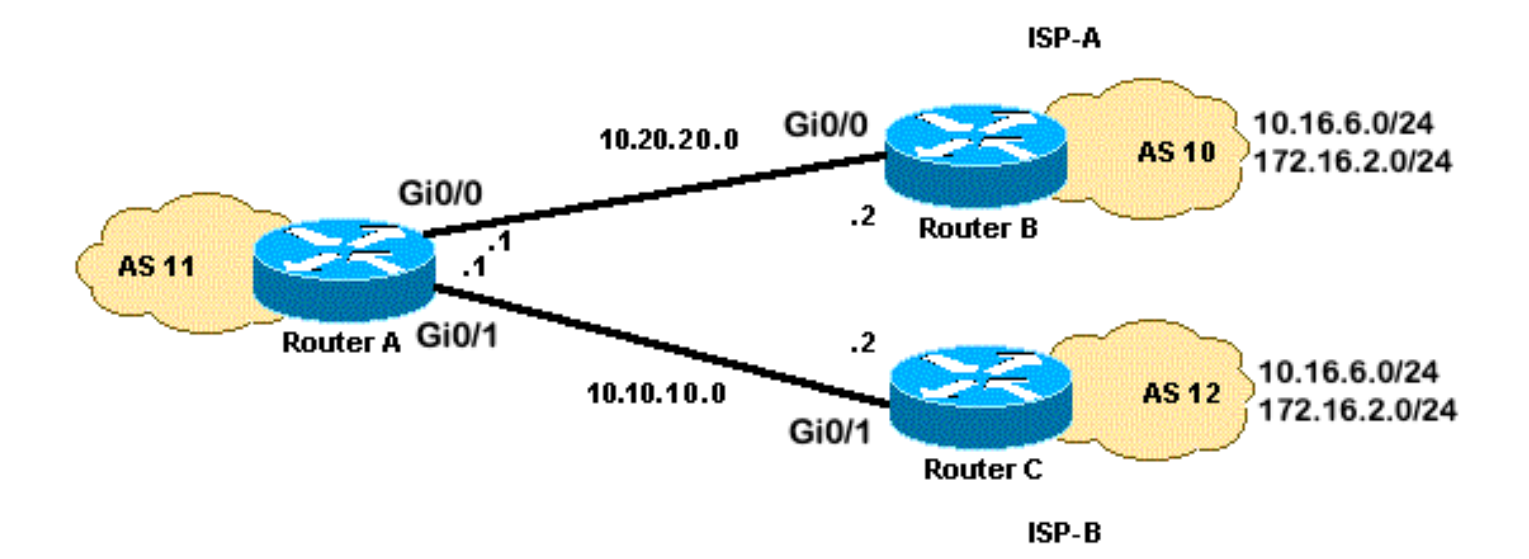

## **Configuraties**

In dit gedeelte worden deze configuraties gebruikt:

- routerA
- routerB
- router

### routerA

```
interface GigabitEthernet0/0
  ip address 10.20.20.1 255.255.255.0
interface GigabitEthernet0/1
 ip address 10.10.10.1 255.255.255.0
router bgp 11
 neighbor 10.20.20.2 remote-as 10
 neighbor 10.20.20.2 route-map UPDATES-1 in
!--- This allows only the networks up to 128.0.0.x.
neighbor 10.10.10.2 remote-as 12
neighbor 10.10.10.2 route-map UPDATES-2 in
!--- This allows anything above the 128.0.0.x network.
route-map UPDATES-1 permit 10
 match ip address 1
 set weight 100
route-map UPDATES-1 permit 20
 match ip address 2
route-map UPDATES-2 permit 10
 match ip address 1
route-map UPDATES-2 permit 20
 match ip address 2
 set weight 100
```

```
access-list 1 permit 0.0.0.0 127.255.255.255
access-list 2 deny 0.0.0.0 127.255.255.255
access-list 2 permit any
routerB
interface GigabitEthernet0/2
 ip address 172.16.2.1 255.255.255.0
interface GigabitEthernet0/3 ip address 10.16.6.1 255.255.255.0 interface GigabitEthernet0/0 ip
address 10.20.20.2 255.255.255.0 router bgp 10 neighbor 10.20.20.1 remote-as 11 network
172.16.2.0 mask 255.255.255.0 network 10.16.6.0 mask 255.255.255.0
router
interface GigabitEthernet0/3
 ip address 10.16.6.2 255.255.255.0
interface GigabitEthernet0/2
 ip address 172.16.2.2 255.255.255.0
interface GigabitEthernet0/1
 ip address 10.10.10.2 255.255.255.0
router bgp 12
 neighbor 10.10.10.1 remote-as 11
 network 172.16.2.0 mask 255.255.255.0
 network 10.16.6.0 mask 255.255.255.0
```
### Verifiëren

Gebruik dit gedeelte om te bevestigen dat de configuratie correct werkt.

De [Cisco CLI Analyzer](https://cway.cisco.com/cli/) (alleen geregistreerde klanten) ondersteunt bepaalde show-opdrachten. Gebruik de Cisco CLI Analyzer om een analyse van de opdrachtoutput te bekijken.

De output van het tonen ip route bevel en de uitvoer van het tracoute bevel toont een netwerk lager dan 128.0.0.x routerA door 10.20.20.2. Deze route is de volgende hop uit de serie 0 interface. De rest van de netwerken sluit door 10.10.10.2 af, wat de volgende hop uit de seriële 1 interface is.

RouterA#**show ip route** !--- Output suppressed. !--- This is the next hop out through GigabitEthernet0/0. !--- This is the next hop out through GigabitEthernet0/1. Gateway of last resort is not set **B 172.16.2.0/24 [20/0] via 10.10.10.2, 00:13:16 B 10.16.6.0/24 [20/0] via 10.20.20.2, 00:13:16** !--- Output suppressed. RouterA#**show ip cef 172.16.2.0** 172.16.2.0/24 **nexthop 10.10.10.2 GigabitEthernet0/1** RouterA#**show ip cef 10.16.6.0** 10.16.6.0/24 **nexthop 10.20.20.2 GigabitEthernet0/0**

```
RouterA#show ip bgp
BGP table version is 10, local router ID is 192.168.1.1
Status codes: s suppressed, d damped, h history, * valid, > best, i - internal,
             r RIB-failure, S Stale, m multipath, b backup-path, f RT-Filter,
              x best-external, a additional-path, c RIB-compressed,
              t secondary path,
Origin codes: i - IGP, e - EGP, ? - incomplete
RPKI validation codes: V valid, I invalid, N Not found
     Network Next Hop Metric LocPrf Weight Path
 *> 10.16.6.0/24 10.20.20.2 0 100 10 i * 10.10.10.2 0 0 12 i * 172.16.2.0/24 10.20.20.2 0 0 10 i
*> 10.10.10.2 0 100 12 i
  *> 192.168.1.1/32 0.0.0.0 0 32768 i
RouterA#traceroute 172.16.2.1 source loopback0
Type escape sequence to abort.
Tracing the route to 172.16.2.1
VRF info: (vrf in name/id, vrf out name/id)
  1 10.10.10.2 2 msec 3 msec 2 msec
   2 172.16.2.1 [AS 12] 3 msec 3 msec *
RouterA#traceroute 10.16.6.1 source loopback0
Type escape sequence to abort.
Tracing the route to 10.16.6.1
VRF info: (vrf in name/id, vrf out name/id)
   1 10.20.20.2 3 msec 2 msec *
RouterA#
```
## Problemen oplossen

Er is momenteel geen specifieke informatie beschikbaar voor het oplossen van deze configuratie.

# Delen wanneer geüpload naar twee ISP's door meerdere lokale routers

Het in evenwicht brengen van de lading is niet mogelijk in een multihomed milieu met twee ISP's. BGP selecteert slechts het enige beste pad naar een bestemming tussen de BGP-paden die van verschillende AS's geleerd zijn, wat het in evenwicht brengen van de lading onmogelijk maakt. Maar het delen van de lading is mogelijk in zulke multihomed BGP netwerken. Op basis van vooraf vastgesteld beleid wordt de verkeersstroom beheerst met verschillende BGP eigenschappen.

In dit gedeelte worden de meerlaagse configuraties besproken die het meest worden gebruikt. De configuratie laat zien hoe u belasting kunt delen. Zie het Netwerkdiagram, waarin de multihome van AS 100 betrouwbaarheid en taakverdeling bereikt.

Opmerking: De IP adressen in dit voorbeeld volgen [RFC 1918](https://www.ietf.org/rfc/rfc1918.txt?number=1918) standaarden voor Private Address Space en zijn niet routeerbaar op Internet.

Ga er voor eenvoud van uit dat het BGP-routingbeleid voor AS 100:

- AS 100 accepteert de lokale routes van beide aanbieders, samen met een standaard voor de andere internetroutes.
- Het uitgaande verkeersbeleid is:Het verkeer dat naar AS 300 bestemd is gaat door de verbinding R1-ISP(A).Het verkeer zal bestemd zijn voor AS 400 gaat door de R2-ISP(B)

verbinding.Al het andere verkeer heeft de voorkeur aan standaardroute 0.0.0 door de R1- ISP(A) link.Als de R1-ISP(A)-verbinding mislukt, gaat al het verkeer via de R2-ISP(B) verbinding.

• Het inkomende verkeersbeleid is:Het verkeer dat voor netwerk 10.10.10.0/24 van het internet is bestemd komt van de verbinding ISP(A)-R1.Het verkeer dat voor netwerk 10.10.20.0/24 van het internet is bestemd komt van de ISP(B)-R2 verbinding.Als één ISP faalt, leidt de andere ISP verkeer terug naar AS 100 vanaf het internet voor alle netwerken.

## Netwerkdiagram

In deze sectie wordt deze netwerkinstellingen gebruikt:

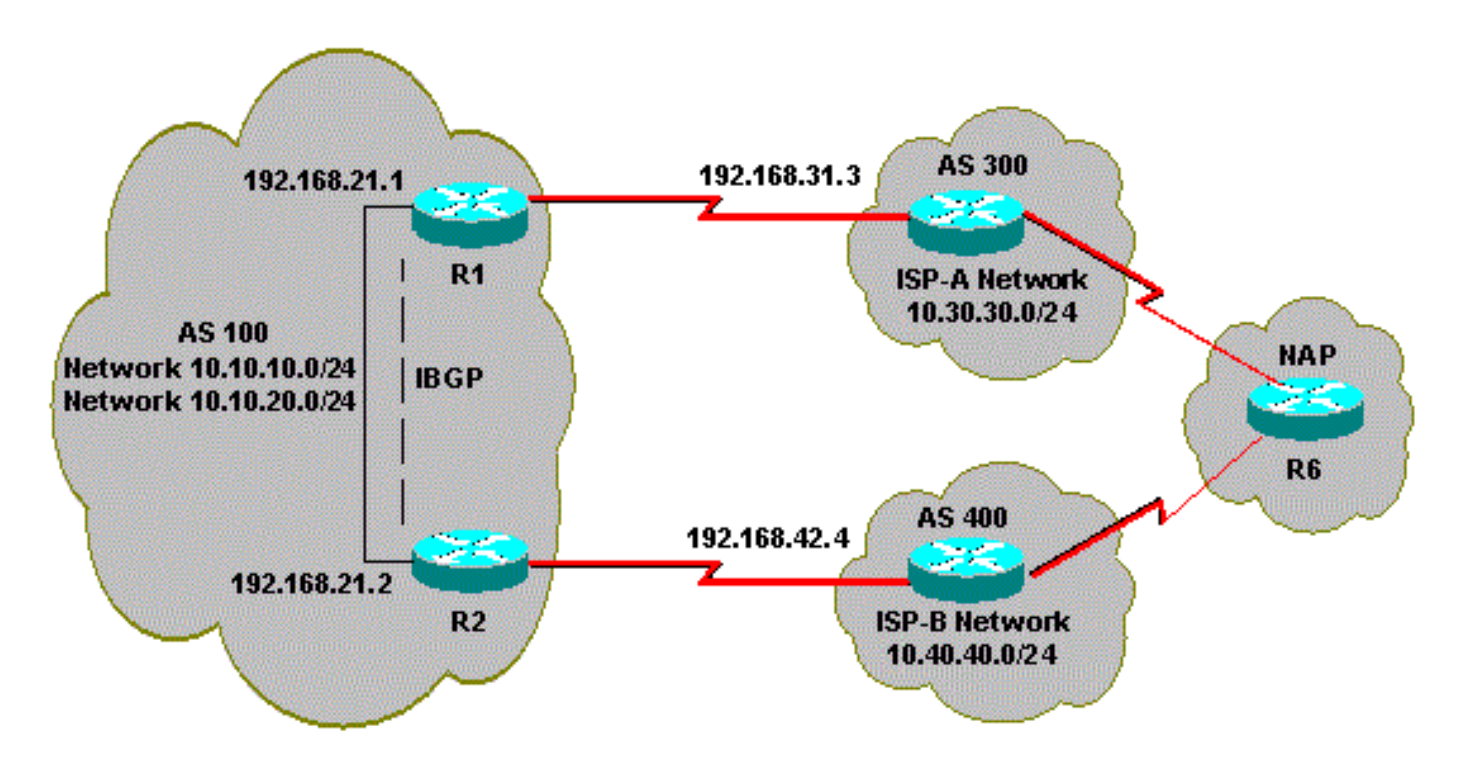

# **Configuraties**

In dit gedeelte worden deze configuraties gebruikt:

```
\cdot R<sub>2</sub>
        \cdot R<sub>1</sub>
R2
```

```
interface Ethernet0
  ip address 192.168.21.2 255.255.255.0
 !
interface Serial0
   ip address 192.168.42.2 255.255.255.0
router bgp 100
 no synchronization
 bgp log-neighbor-changes
!--- The next two lines announce the networks to BGP peers.
 network 10.10.10.0 mask 255.255.255.0
```

```
 network 10.10.20.0 mask 255.255.255.0
!--- The next line configures iBGP on R1.
  neighbor 192.168.21.1 remote-as 100
  neighbor 192.168.21.1 next-hop-self
!--- The next line configures eBGP with ISP(B).
 neighbor 192.168.42.4 remote-as 400
!--- This is the incoming policy route map for the application
!--- of attributes to specific routes. neighbor 192.168.42.4 route-map AS-400-INCOMING in !---
This is the outgoing policy route map for the application
!--- of attributes to specific routes. neighbor 192.168.42.4 route-map AS-400-OUTGOING out no
auto-summary !--- This line sets the AS path access list.
!--- The line permits all routes within the routing domain of the provider. ip as-path access-
list 1 permit ^400$ !--- These two lines set the access list. access-list 10 permit 10.10.10.0
0.0.0.255 access-list 20 permit 10.10.20.0 0.0.0.255 !--- The next three lines configure
LOCAL_PREF for routes
!--- that match AS path access list 1. route-map AS-400-INCOMING permit 10 match as-path 1 set
local-preference 150 !--- Here, the route map prepends AS 100 to BGP updates for networks
!--- that are permitted by access list 10. route-map AS-400-OUTGOING permit 10 match ip address
10 set as-path prepend 100 !--- This line announces the network that is permitted by
!--- access list 20 without any changes in BGP attributes. route-map AS-400-OUTGOING permit 20
match ip address 20
R1
interface Serial0/0
 ip address 192.168.31.1 255.255.255.0
!
interface Ethernet1/0
 ip address 192.168.21.1 255.255.255.0
!
router bgp 100
 no synchronization
 bgp log-neighbor-changes
 network 10.10.10.0 mask 255.255.255.0
 network 10.10.20.0 mask 255.255.255.0
!--- IBGP peering with R2
neighbor 192.168.21.2 remote-as 100 neighbor 192.168.21.2 next-hop-self !--- This line sets eBGP
peering with ISP(A). neighbor 192.168.31.3 remote-as 300 !--- This is the incoming policy route
map for the application
!--- of attributes to specific routes. neighbor 192.168.31.3 route-map AS-300-INCOMING in !---
This is the outgoing policy route map for the application
!--- of attributes to specific routes. neighbor 192.168.31.3 route-map AS-300-OUTGOING out no
auto-summary !--- This line sets the AS path access list.
!--- The line permits all routes within the routing domain of the provider. ip as-path access-
list 1 permit \textdegree{300} !--- These two lines set the IP access list. access-list 10 permit
10.10.20.0 0.0.0.255 access-list 20 permit 10.10.10.0 0.0.0.255 !--- The next three lines
configure LOCAL_PREF for routes that match
!--- AS path access list 1. route-map AS-300-INCOMING permit 10 match as-path 1 set local-
preference 200 !--- Here, the route map prepends AS 100 to BGP updates for networks
!--- that are permitted by access list 10. route-map AS-300-OUTGOING permit 10 match ip address
10 set as-path prepend 100 !--- This line announces the network that is permitted
!--- by access list 20 without any changes in BGP attributes. route-map AS-300-OUTGOING permit
20 match ip address 20 !
```
### Verifiëren

Gebruik dit gedeelte om te bevestigen dat de configuratie correct werkt.

De [Cisco CLI Analyzer](https://cway.cisco.com/cli/) (alleen geregistreerde klanten) ondersteunt bepaalde show-opdrachten. Gebruik de Cisco CLI Analyzer om een analyse van de opdrachtoutput te bekijken.

Geef de show ip bgp opdracht uit om te verifiëren dat het uitgaande/inkomende beleid werkt.

Opmerking: Het meer-dan teken (>) in de show ip bgp output vertegenwoordigt de beste weg om voor dat netwerk tussen de mogelijke paden te gebruiken. Raadpleeg de sectie [BGP](https://www.cisco.com/c/nl_nl/support/docs/ip/border-gateway-protocol-bgp/13753-25.html)[algoritme voor selectie van het beste pad](https://www.cisco.com/c/nl_nl/support/docs/ip/border-gateway-protocol-bgp/13753-25.html) voor meer informatie.

#### R1#**show ip bgp**

BGP table version is 6, local router ID is 192.168.31.1 Status codes: s suppressed, d damped, h history, \* valid, > best, i - internal Origin codes: i - IGP, e - EGP, ? - incomplete BGP table version is 6, local router ID is 192.168.31.1 Status codes: s suppressed, d damped, h history, \* valid, > best, i - internal Origin codes: i - IGP, e - EGP, ? - incomplete Network Next Hop Metric LocPrf Weight Path **\*> 0.0.0.0 192.168.31.3 200 0 300 i** !--- This line shows that the default route 0.0.0.0/0 is preferred !--- through AS 300, ISP(A). \* i10.10.10.0/24 192.168.21.2 0 100 0 i \*> 0.0.0.0 0 32768 i \* i10.10.20.0/24 192.168.21.2 0 100 0 i \*> 0.0.0.0 0 32768 i **\*> 10.30.30.0/24 192.168.31.3 0 200 0 300 i \*>i10.40.40.0/24 192.168.21.2 0 150 0 400 i** !--- The route to network 10.30.30.0/24 (AS 300) is preferred !--- through the R1-ISP(A) link.

!--- The route to network 10.40.40.0/24 (AS 400) is preferred !--- through the R2-ISP(B) link.

Bekijk nu de show ip bgp output op R2:

#### R2#**show ip bgp**

BGP table version is 8, local router ID is 192.168.42.2 Status codes: s suppressed, d damped, h history, \* valid, > best, i - internal Origin codes: i - IGP, e - EGP, ? - incomplete

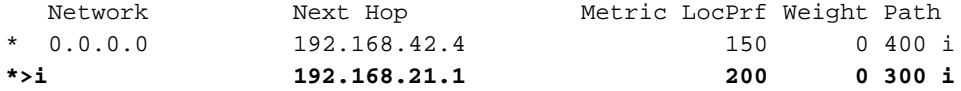

!--- This line shows that the default route 0.0.0.0/0 is preferred !--- through AS 300, through the R2-ISP(B) link.

\*> 10.10.10.0/24 0.0.0.0 0 32768 i \* i 192.168.21.1 0 100 0 i \*> 10.10.20.0/24 0.0.0.0 0 32768 i \* i 192.168.21.1 0 100 0 i **\*>i10.30.30.0/24 192.168.21.1 0 200 0 300 i \*> 10.40.40.0/24 192.168.42.4 0 150 0 400 i** !--- The route to network 10.30.30.0/24 (AS 300) is preferred

!--- through the R1-ISP(A) link.

!--- The route to network 10.40.40.0/24 (AS 400) is preferred

!--- through the R2-ISP(B) link.

Geef de show ip bgp opdracht op router 6 uit om het inkomende beleid voor netwerken 10.10.10.0/24 en 10.10.20.0/24 te observeren:

#### R6#**show ip bgp**

BGP table version is 15, local router ID is 192.168.64.6 Status codes: s suppressed, d damped, h history, \* valid, > best, i - internal Origin codes: i - IGP, e - EGP, ? - incomplete

 Network Next Hop Metric LocPrf Weight Path **\*> 10.10.10.0/24 192.168.63.3 0 300 100 100 i**

!--- This line shows that network 10.10.10.0/24 is routed through AS 300 !--- with the ISP(A)-R1 link.

\* 192.168.64.4 0 400 100 100 100 i \* 10.10.20.0/24 192.168.63.3 0 300 100 100 i **\*> 192.168.64.4 0 400 100 i**

!--- This line shows that network 10.10.20.0/24 is routed through AS 400 !--- with the ISP(B)-R2 link.

\*> 10.30.30.0/24 192.168.63.3 0 0 300 i \*> 10.40.40.0/24 192.168.64.4 0 0 400 i

Sluit de R1-ISP(A)-verbinding op R1 af en observeer de BGP-tabel. Verwacht dat al het verkeer naar het internet via de R2-ISP(B) link wordt gerouteerd:

```
R1(config)#interface serial 0/0
R1(config-if)#shutdown
```
\*May 2 19:00:47.377: %BGP-5-ADJCHANGE: neighbor 192.168.31.3 Down Interface flap \*May 2 19:00:48.277: %LINK-5-CHANGED: Interface Serial0/0, changed state to administratively down \*May 23 12:00:51.255: %LINEPROTO-5-UPDOWN: Line protocol on Interface Serial0, changed state to down

#### R1#**show ip bgp**

R2#**show ip bgp**

BGP table version is 12, local router ID is 192.168.31.1 Status codes: s suppressed, d damped, h history, \* valid, > best, i - internal Origin codes: i - IGP, e - EGP, ? - incomplete

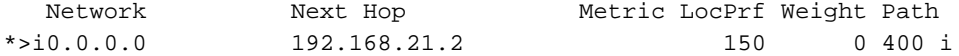

!--- The best default path is now through the R2-ISP(B) link.

\* i10.10.10.0/24 192.168.21.2 0 100 0 i \*> 0.0.0.0 0 32768 i \* i10.10.20.0/24 192.168.21.2 0 100 0 i \*> 0.0.0.0 0 32768 i \*>i10.40.40.0/24 192.168.21.2 0 150 0 400 i

BGP table version is 14, local router ID is 192.168.42.2 Status codes: s suppressed, d damped, h history, \* valid, > best, i - internal Origin codes: i - IGP, e - EGP, ? - incomplete Network

Next Hop Metric LocPrf Weight Path \*> 0.0.0.0 192.168.42.4 150 0 400 i !--- The best default route is now through ISP(B) with a !--- local preference of 150.

\* i10.10.10.0/24 192.168.21.1 0 100 0 i \*> 0.0.0.0 0 32768 i \* i10.10.20.0/24 192.168.21.1 0 100 0 i \*> 0.0.0.0 0 32768 i \*> 10.40.40.0/24 192.168.42.4 0 150 0 400 i Bekijk de route voor netwerk 10.10.10.0/24 in router 6:

R6#**show ip bgp** BGP table version is 14, local router ID is 192.168.64.6 Status codes: s suppressed, d damped, h history, \* valid, > best, i - internal Origin codes: i - IGP, e - EGP, ? - incomplete Network Next Hop Metric LocPrf Weight Path  $*$  > 10.10.10.0/24 192.168.64.4 0 400 100 100 i !--- Network 10.10.10.0 is reachable through ISP(B), which announced !--- the network with AS path prepend. \*> 10.10.20.0/24 192.168.64.4 0 400 100 i \*> 10.30.30.0/24 192.168.63.3 0 0 300 i \*> 10.40.40.0/24 192.168.64.4 0 0 400 i

### Problemen oplossen

Er is momenteel geen specifieke informatie beschikbaar voor het oplossen van deze configuratie.

# Gerelateerde informatie

- [BGP meervoudig calibreren: Design en probleemoplossing Video van live webcast](https://community.cisco.com/t5/networking-videos/bgp-multi-homing-design-and-troubleshooting-video-from-live/ba-p/3100134)
- <u>[BGP meervoudig calibreren: Ontwerp en Problemen oplossen Vragen en antwoorden van](https://community.cisco.com/t5/networking-knowledge-base/bgp-multi-homing-design-and-troubleshooting-questions-and/ta-p/3124267?referring_site=bodynav)</u> [live webcast](https://community.cisco.com/t5/networking-knowledge-base/bgp-multi-homing-design-and-troubleshooting-questions-and/ta-p/3124267?referring_site=bodynav)
- [Hoe werkt taakverdeling?](https://www.cisco.com/c/nl_nl/support/docs/ip/border-gateway-protocol-bgp/5212-46.html)
- [Monsterconfiguratie voor BGP met twee verschillende serviceproviders \(multihoming\)](https://www.cisco.com/c/nl_nl/support/docs/ip/border-gateway-protocol-bgp/23675-27.html)
- [Hoe BGP-routers de multi-exit-discriminator gebruiken voor beste Path-selectie](https://www.cisco.com/c/nl_nl/support/docs/ip/border-gateway-protocol-bgp/13759-37.html)
- [Ondersteuning van IP-routingtechnologie](https://www.cisco.com/c/nl_nl/tech/ip/ip-routing/index.html)
- [Technische ondersteuning en documentatie Cisco Systems](https://www.cisco.com/c/nl_nl/support/index.html)